# **DEPLOYMENT OF GREEN JOBS TO EFM**

The EFM "Hot Fix" that will add Green Jobs is scheduled for : Friday, April 10, 2009

There are no steps required for you to set this functionality up. Changes include the following:

### **Job Orders:**

1. On the Job Order, Other Information section, a new question will be added "Is this a Green Job?" The question is required when creating a new job order.

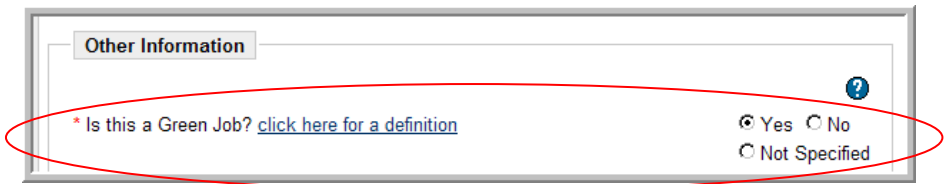

- 2. All existing job orders will have the **joborders.col\_greenjob** updated with a value = 9, Not Specified. This will display when an existing job order is edited and will allow it to be saved; however, the value MAY be changed to "yes" or "no" on edit.
- 3. There is a link to a very general default definition of "Green Job." Clients with Content Publisher can manage this document under the "General" category and it is called "Green Job Definition." This allows each client to define what a green job is in their state.

#### **Job Searches:**

1. There is a new option on the Advanced Job Search page that allows individuals or staff to search for a Green Job. This option is located in the General Job Order Criteria and will return internal/preferred jobs AND external jobs.

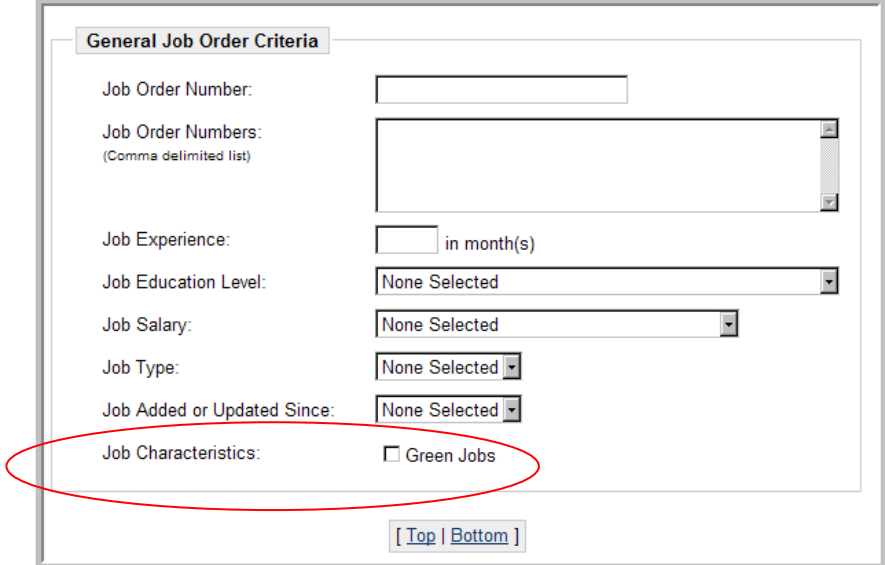

- 2. Internal jobs will return only job orders where the question "Is this a Green Job" is answered "yes."
- 3. External jobs will initially return job orders from "Green Jobs" posting sites.
- 4. We are developing a list of criteria and a process that will assign a "projected green job" status to external jobs (similar to the used to assign projected ONET codes) based upon the industry, the occupation and a list of key words/phrases developed from states that have published lists of green jobs.
- 5. An indicator will be displayed on job search results

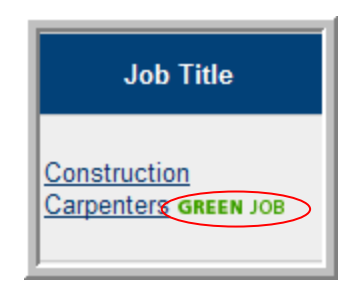

And on the Job Order Display

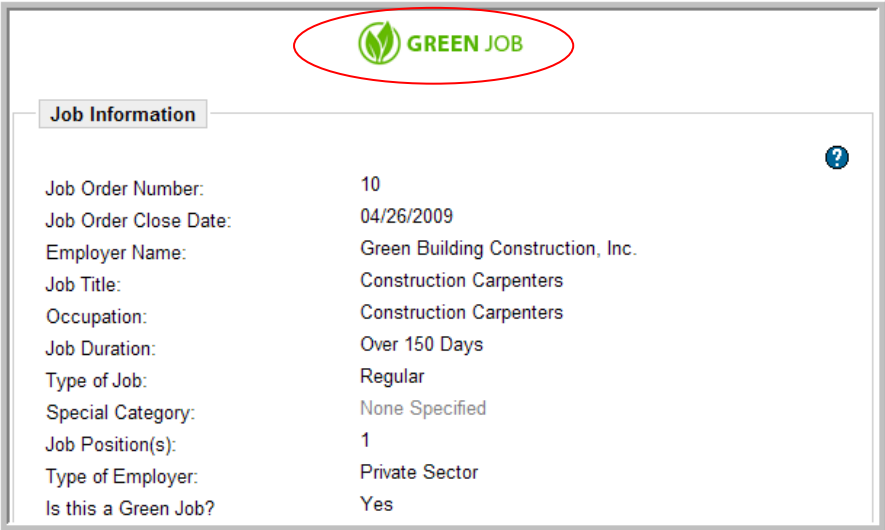

- 6. Ultimately clients will have the ability to customize this list of industry NAICs codes, ONET occupation codes and the list of key words/phrases. We anticipate that this functionality will be available in version 10 and it will also be used to 'tag' projected training programs that prepare individuals for employment in green jobs.
- 7. Job Order reports will have new filters added for Green Jobs; in the meantime, these can be queried using **joborders.col\_greenjob**.

#### **Case Employment Records**

- 1. The question "Is this a Green Job?" has also been added to all Add an Employer screens used in case management on the Programs Tab, including:
	- a. Wagner Peyser Case Closure Employment
	- b. Wager Peyser Case Outcome Employment
	- c. TAA Case Closure Employment
	- d. WIA Case Closure Employment
	- e. WIA Follow‐up Employment
	- f. Generic Case Outcome Employment
	- g. Entered Employment (if the feature is turned on)

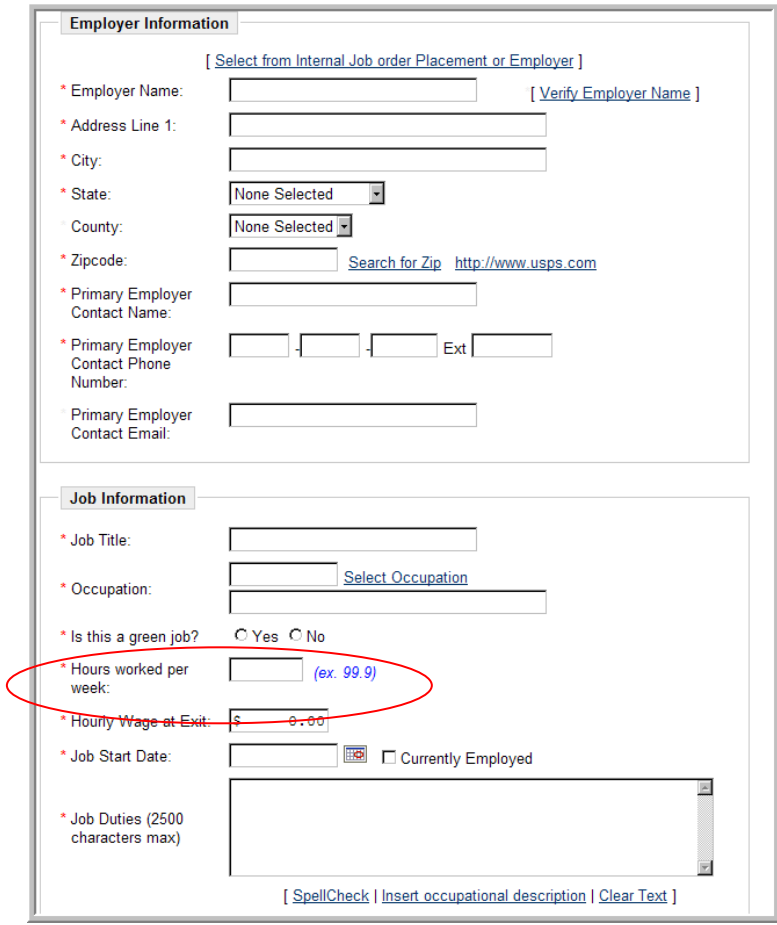

2. There is no immediate plan to include this indicator in system reports; however placements into green jobs can be queried using **tbl\_caseemp.col\_greenjob**.

### **Manage Providers**

- 1. Staff with privileges may identify training programs in the Manage Provider section of the site. In a future update, the Green Jobs indicator will display but this will allow staff to query enrollments in training for Green Jobs using **tbl\_provservices.col\_greenjob.** Note: this indicator will only be displayed on training services, NOT support services.
- 2. Select Manage Providers > Assist a Provider > select Programs Services on the search return.
- 3. Click on the Training Program / Service Name link and click Edit Program / Service Details

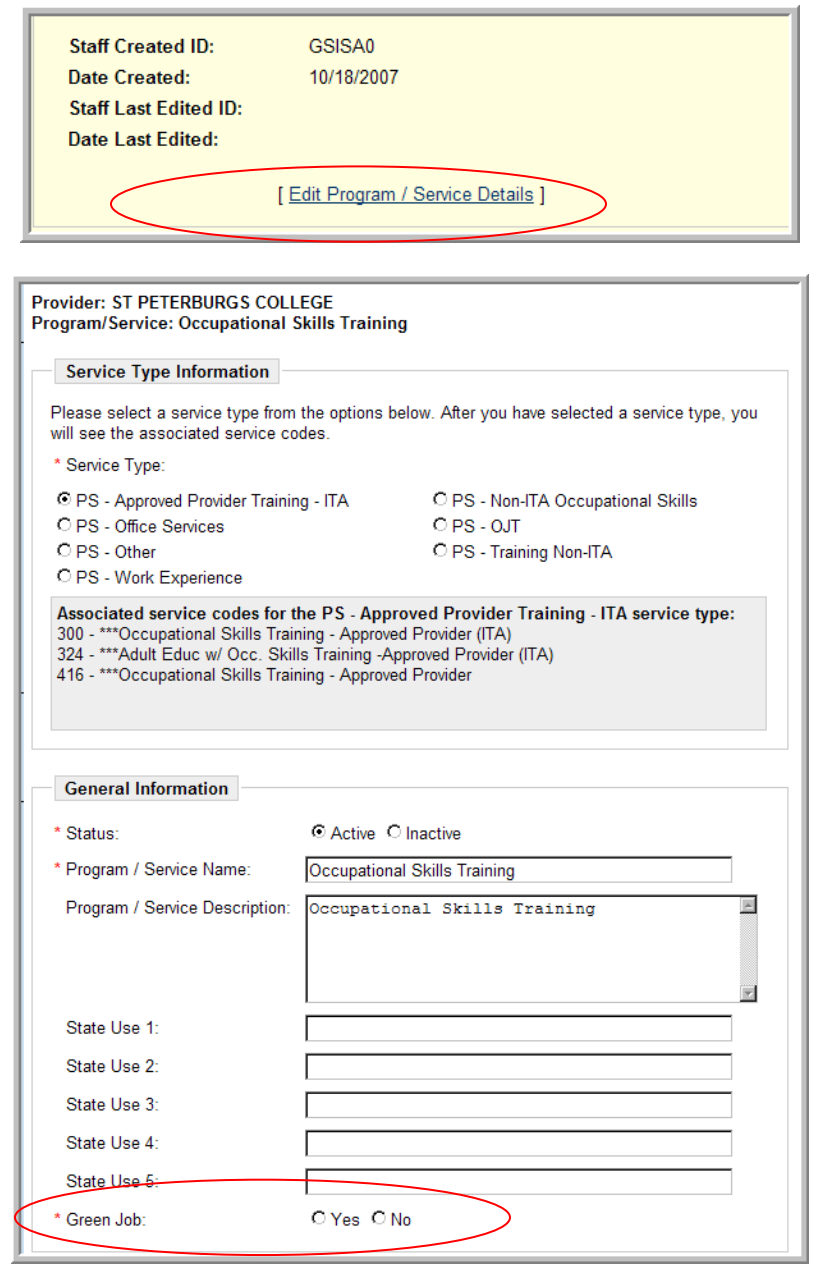

## **Future Changes for Green Jobs**

- 1. Development is underway in the CRS module to allow providers to identify training programs as leading to employment in a green job. The green jobs indicator will be displayed on the screen when training programs so flagged are listed.
- 2. Development is underway to display the green job indicator on the provider training programs.
- 3. Development is underway to search for providers that have selected the green jobs indicator.
- 4. Development is underway to tag potential green education programs in the Training and Education Program section using the combination of NAICs industry + ONET occupation code + key word/phrases list for green jobs described in Job Searches #4 and 5 above.